# **PERANCANGAN HOTSPOT AREA DAN KAMERA PENGAWAS MEMANFAATKAN DDNS PADA RUMAH MAKAN BAKSO PEKIH 2 PURWOKERTO MENGGUNAKAN ROUTER AP TD-W8151N**

**NASKAH PUBLIKASI**

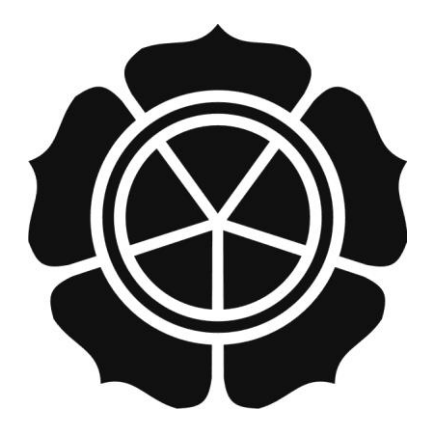

diajukan oleh **Gilang Ramadhan 09.12.3585**

Kepada **SEKOLAH TINGGI MANAJEMEN INFORMATIKA DAN KOMPUTER AMIKOM YOGYAKARTA YOGYAKARTA 2013**

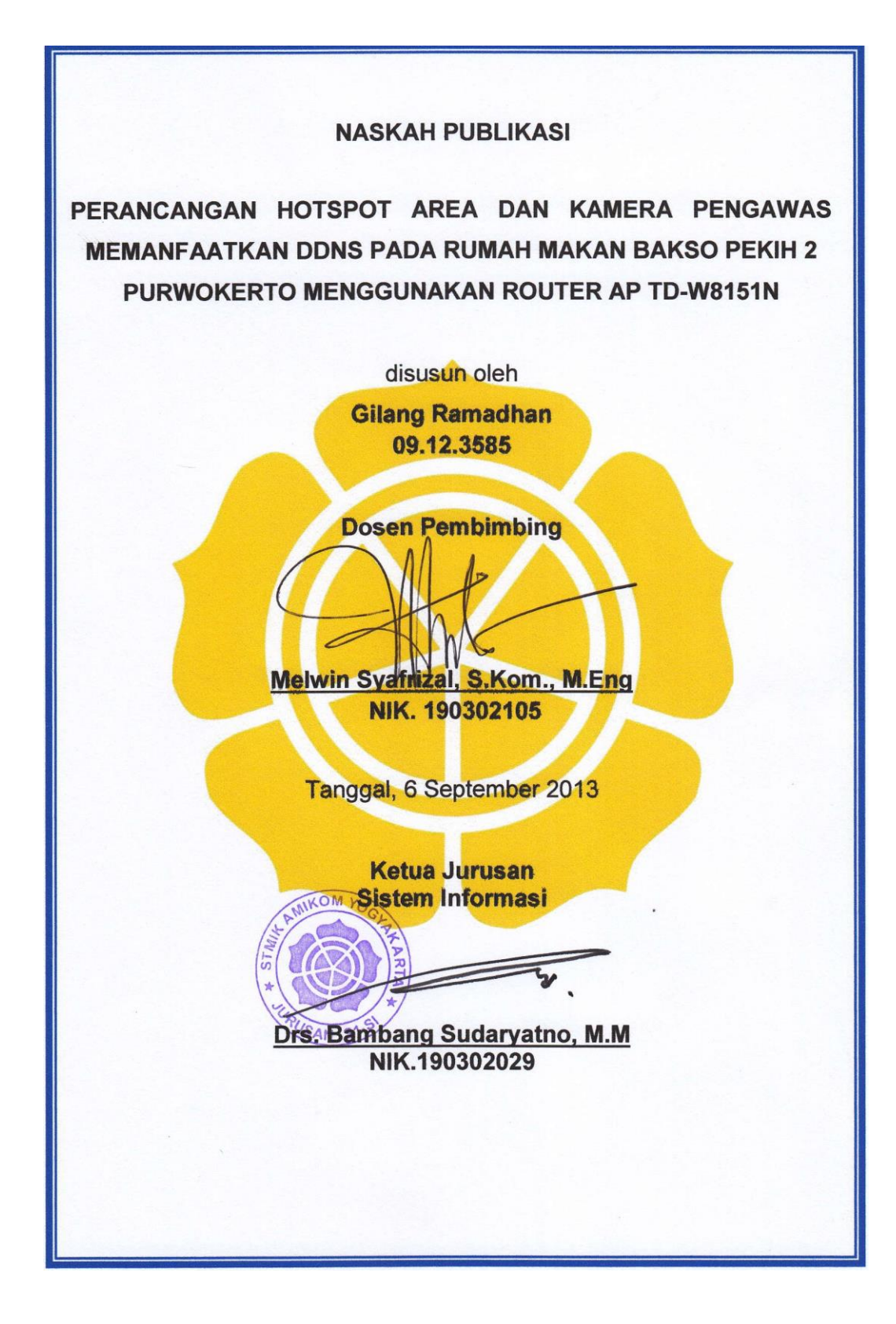

#### *DESIGN OF HOTSPOT AREA AND SURVEILLANCE CAMERA UTILIZE DDNS IN RESTAURANT BAKSO PEKIH 2 PURWOKERTO USE ROUTER AP TD-W8151N*

#### **PERANCANGAN HOTSPOT AREA DAN KAMERA PENGAWAS MEMANFAATKAN DDNS PADA RUMAH MAKAN BAKSO PEKIH 2 PURWOKERTO MENGGUNAKAN ROUTER AP TD-W8151N**

Gilang Ramadhan Melwin Syafrizal Jurusan Sistem Informasi STMIK AMIKOM YOGYAKARTA

#### *ABSTRACT*

*Restaurant Bakso Pekih 2 Purwokerto is a trading unit that is growing, and consistent in providing better service to their customer. The strategic location and the type of customers that the majority are school and college students, as well as the potential for high crime and the difficulty of monitoring the location of his place of business, causing problems in developing a business.*

*Owners find opportunities to improve its image by giving more services to visitors through the provision of free internet is easy. And design a monitoring system to facilitate the monitoring and resolve security problem. Hotspot network system and CCTV camera monitoring system are the two concepts that will be built and will form a new network, where both systems are connected to the internet connection.*

*Once a system is expected to rise and customers feel comfortable with the*  facilities that have been given, especially services provided free internet facilities and *comfort of potential customers vehicle theft. And ease in supervising the business owner and employee performance.*

*Keywords : Information, System, Network, Security*

### **1. Pendahuluan**

Rumah makan Bakso Pekih 2 Purwokerto adalah tempat makan yang mempunyai banyak pelanggan, sampai saat ini para pelanggan sering mengeluhkan ingin diberikan pelayanan internet gratis yang mudah diakses sehingga bisa memberikan pelayanan yang lebih kepada para pelanggan, oleh karenanya ada peluang untuk meningkatkan citra, yaitu dengan dibangunnya sebuah jaringan komputer berbasis hotspot (Wi-Fi) agar bisa memenuhi tuntutan pelanggan.

Selain itu guna kepentingan keamanan pemilik juga mengeluhkan sering terjadinya masalah kehilangan khususnya helm pelanggan yang diletakan di motor saat parkir. Pemilik juga kesulitan dalam memantau keadaan rumah makan dan memantau kinerja karyawan saat ditinggal pergi. Maka dari itu perlu dirancang sebuah sistem pemantauan ruangan menggunakan kamera CCTV

Berhubungan dengan adanya masalah - masalah tersebut, Penulis berusaha untuk merancang sistem hotspot (Wi-Fi) guna membantu mengatasi pelayanan internet khususnya untuk para pelanggan Bakso Pekih 2 Purwokerto dan perancangan sistem pemantauan jarak jauh dengan kamera CCTV khususnya untuk pemilik rumah makan. Sehingga pelanggan dapat menikmati dan memanfaatkan internet dengan nyaman, dan pemilik bisa melakukan pemantauan melalui media internet.

#### **2. Landasan Teori**

**\_\_\_\_\_\_\_\_\_\_\_\_\_\_\_\_\_**

#### **2.1 Jaringan Komputer**

Jaringan computer merupakan sistem yang terdiri atas dua atau lebih computer serta perangkat-perangkat lainya yang saling terhubung. Media penghubung tersebut dapat berupa kabel atau nirkabel sehingga memungkinkan para pengguna jaringan computer melakikan pertukaran informasi, seperti berbagi file, dokumen, data serta menggunakan perangkat keras atau perangkat lunak yang terhubung ke jaringan.(Utomo, EP.2012)<sup>1</sup>

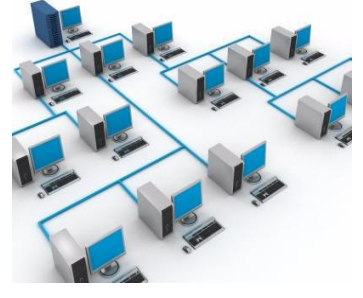

**Gambar 2.1 Jaringan Komputer** (Sumber : Utomo, EP. 2012)

<sup>1</sup>Utomo, EP. 2012, *Wireless Networking*. Andi Offset. Yogyakarta, hal.1

### **2.2 Dasar Jaringan Nirkabel**

Prinsip dasar sebuah jaringan nirkabel sebenarnya sama dengan jaringan berkartu jaringan (*Ethernet card*). Perbedaanya terletak pada media transmisinya, yaitu medium udara. (Utomo,  $EP.2012$ )<sup>2</sup>

#### **2.3 CCTV**

*Closed Circuit Television* (CCTV) yang berarti menggunakan sinyal yang bersifat tertutup, tidak seperti televisi biasa yang merupakan sinyal siaran, Pada umumnya CCTV digunakan sebagai pelengkap keamanan dan banyak dipakai di dalam industri-industri seperti militer, bandara, toko, kantor, pabrik dan bahkan sekarang perumahan pun telah banyak yang menggunakan teknologi ini.

#### **2.4 Hotspot**

Hotspot adalah suatu area dimana terdapat Point Akses internet dengan menggunakan teknologi WI-FI 802.11. Layanan internet hotspot dapat diakses dengan menggunakan laptop atau pda secara wireless atau tanpa kabel (selama perangkat menggunakan koneksi wi-fi yang sesuai). Biasanya hotspot dapat ditemukan pada tempat-tempat umum seperti airport, cafe, restoran, hotel, dan sebagainya. Beberapa diantaranya bahkan dapat diakses secara cuma-cuma.

## **3. Analisis dan Perancangan Sistem**

### **3.1 Identifikasi Masalah**

Didalam penelitian ini penulis mencoba mengidentifikasi masalah yang dihadapi dan menemukan peluang sebagai peningkatan pelayanan dan meningkatkan citra perusahaan. Selain meningkatnya kebutuhan akan informasi yang cepat atau lebih umumnya kebutuhan internet yang sudah menjadi suatau kebutahan penting bagi mayoritas pelanggan bakso Pekih 2 Purwokero, Di sini Pemilik menangkap peluang dan berupaya meningkatkan pelayanan atau pemberian fasilitas yang sejauh ini sudah diberikan, yaitu ingin memberikan layanan internet gratis kepada pelanggan. Selain pelayanan pada pelanggan, Pemilik menemukan masalah dalam pengawasan tempat usahanya, pemilik ingin mempermudah pengawasan terhadap kinerja karyawan dan kondisi tempat usahanya tersebut, maka dari itu perlu dirancang sebuah sistem yang dapat memberi kemudahan berinternet secara mudah dan gratis, serta sistem pemantauan kamera CCTV guna kepentingan keamanan.

**\_\_\_\_\_\_\_\_\_\_\_\_\_\_\_\_\_**

## **3.2 Analisis SWOT**

Seperti yang sudah dijelaskan dalam sistem yang saat inisudah berjalan, akan tetapi kurang optimal dalam peningkatan kualitas layanan dan pengawasan. Berdasarkan penelitian maka analisis yang tepat untuk mengetahui kelemahan sistem yang sedang berjalan adalah SWOT. Analisis SWOT adalah metode perancangan strategis yang digunakan untuk mengevaluasi kekuatan, kelemahan, peluang dan ancaman dalam suatu proyek.

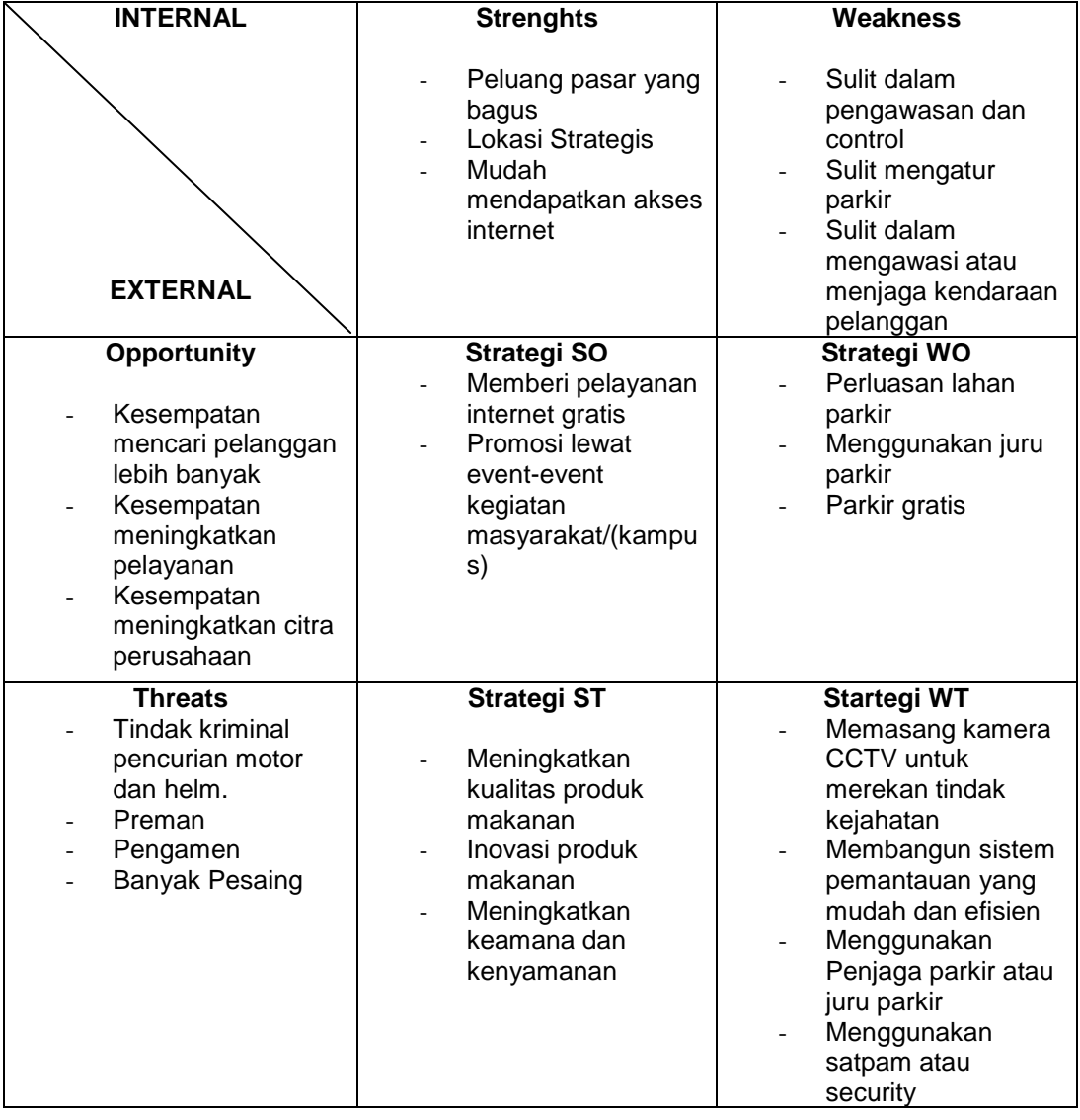

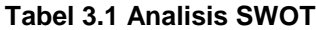

### **3.3 Rancangan Topologi**

Berikut ini adalah rancangan topologi yang akan digunakan sebagai sistem jaringan baru bakso Pekih 2 Purwokerto.

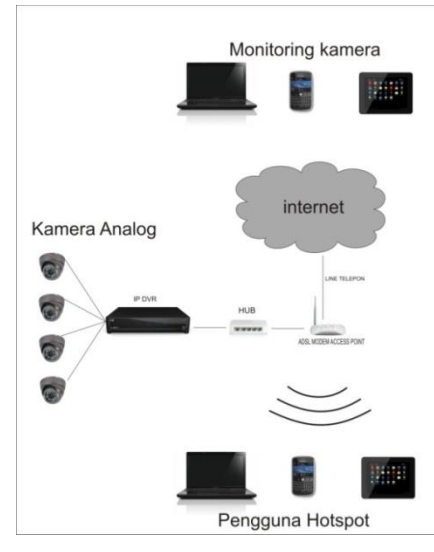

**Gambar 3.1 Topologi Jaringan**

Topologi sistem jaringan baru yaitu koneksi internet dari Sppedy dengan kecepatan 1Mbps yang terhubung pada modem ADSL router AP TD-W1815N menggunakan enkapsulasi PPPoE pada PVC 01. Kemudian router AP dihubungkan ke HUB kemudian diteruskan pada IP DVR. Dan koneksi internet disebarkan melalui media udara (*wireless*) kepada komputer klien.

#### **3.4 Skema Pemasangan**

Skema pemasangan di gunakan menentukan jumlah kamera, kebutuhan kabel, sekaligus menentukan sudut pemasangan kamera, dan letak access point perlu dibuatkan skema atau gambaran pemasangan, sehingga memudahkan proses instaslasi.

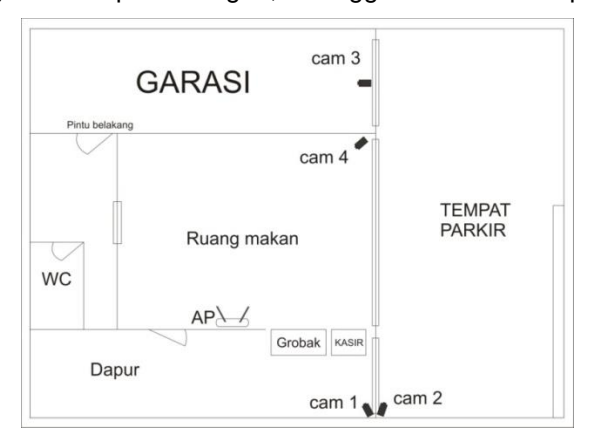

**Gambar 3.2 Skema Pemasangan**

Pada gambar di atas terdapat 4 kamera dengan 4 titik pemasangan kamera yang digunakan utuk memantau kondisi bakso Pekih 2 Purwokerto yaitu:

- Kamera 1 : Terletak di depan pintu dapur, merupakan pusat dari sistem kamera karena kita dapat memantau siapa saja yang keluar masuk melalui pintu dapur. Selain itu fokus pemantauan juga pada meja kasir tempat dimana pelanggan melakukan transaksi dan fokus dapur yang merupakan pusat kerja karyawan.
- Kamera 2 : Terletak di area parkir, posisi kamera mengarah ke tempat parkir di mana kita bisa memantau keluar masuknya kendaraan roda dua maupun roda empat.
- Kamera 3 : Terletak di garasi rumah. Posisi kamera mengarah ke kendaran yang berada di garasi atau memantau orang yang keluar masuk lewat garasi.
- Kamera 4 : Terletak di pojok ruang makan. Posisi kamera mengarah ke pengunjung yang sedang makan. Ini memungkin kan pemilik bisa memantau kondisi tempat usahanya apakah sedang ramai pengunjung atau tidak.

#### **3.5 Diagram Alir Sistem (Flowchart) Hotspot**

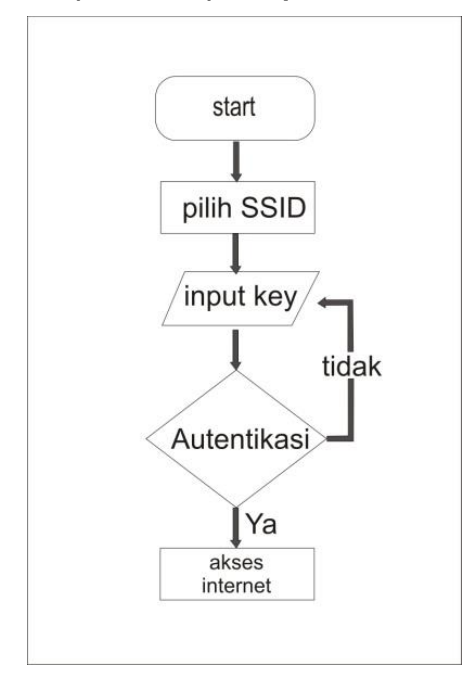

**Gambar 3.3 Diagram Alir Hotspot** 

### **3.6 Diagram Alir Sistem (Flowchart) Pemantauan Kamera CCTV**

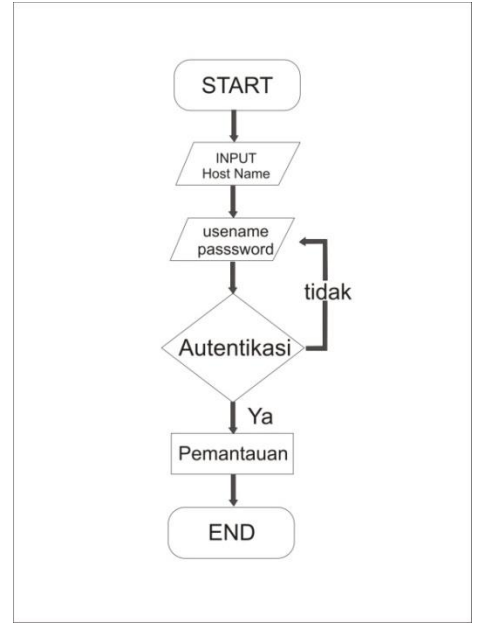

**Gambar 3.4 Diagram Alir Pemantauan Kamera**

### **4. Implementasi Dan Pembahasan**

### **4.1 Instalasi Perangkat Keras**

### **4.1.1 Instalasi Perangkat Hotspot**

Modem access point dihubungkan dengan line telepon dan diletakan sesuai dengan yang direncanakan sebelumnya, dengan posisi antena omni tegak lurus atau vertikal. Hindari penempatan titik access point dekat logam struktural, hal ini dilakukan untuk menghindari masalah gangguan radio.

### **4.1.2 Instalasi Perangkat CCTV**

Setelah instalasi perangkat Hotspot selesai selanjuatnya mempersiapkan perangkat kamera CCTV, dalam proses ini membutuhkan waktu yang cukup lama, sulit dan menguras tenaga.

- 1. Hal yang pertama dilakukan adalah menyiapakan DVR, untuk DVR yang Penulis gunakan adalah DVR yang hardisknya terpisah, sehingga hardisk harus dipasang kedalam DVR dengan membuka casing DVR dan menghubungkan hardisk menggunakan kabel sata pada mainboard DVR
- 2. Memasang kabel atau menarik kabel dari lokasi kamera CCTV ke lokasi dimana DVR diletakan.
- 3. Memasang kamera CCTV pada tempat yang sudah ditentukan, dengan membaut pada dinding, kayu, atau atap plafon. Dan menghubungkanya dengan kabel menggunakan koneektor BNC to RCA
- 4. Setelah pemasangan kabel dan kamera selesai selanjutnya menghubungkan semua kabel CCTV pada slot BNC pada bagian blekang DVR menggungakan konektor BNC to RCA
- 5. Hubungkan output DVR pada monitor atau TV yang tersedia menggunakan kabel RCA atau Kabel VGA untuk monitor
- 6. Hubungkan DVR dengan dengan hub yang terhubung ke modem ADSL wireless dengan kabel tipe Straight
- 7. Setelah semua perangkat terpasang, lalu nyalakan semua perangkat dengan menghubungkan adaptor pada terminal listrik. Pastikan semua perangkat menyala dengan baik
- 8. Perhatikan lampu indikator DVR, apabila lampu indicator hardisk tidak menyala, priksalah kembali sambungan hardisk pada DVR
- 9. Perhatikan gambar yang muncul di layar TV atau monitor, pastikan tampilan semua kamera ada pada layar
- 10. Sesuaikan kembali sudut kamera agar sesuai dengan yang diharapkan.

#### **4.2 Membuat Hostname di No-ip**

Pembuatan diawali dengan mendaftar pada penyedia layanan DDNS, salah satunya NO-IP. Hal ini diperlukan guna kepentingan proses monitoring kamera CCTV.

#### **4.3 Konfigurasi Modem ADSL Wireless AP**

#### **4.4 Konfigurasi DVR**

#### **4.5 Cara Kera DDNS pada Monitoring Kamera**

Pada dasarnya prinsip kerja DDNS yaitu sama dengan DNS yaitu memudahkan penamaan pada suatu mesin/computer. Sehingga pada saat mengakses mesin tersebut tidak lagi menggunakan alamat IP, tetapi menggunakan hostname yang relative mudah diingat. Perbedaaanya adalah alamat IP public pada mesin DDNS menggunakan alamat IP dinamis, yang artinya alamat IP pada mesin tersebut akan berubah-ubah, baik itu mesin dikarenakan mati, restrart atau bahkan berubah sendiri saat online.

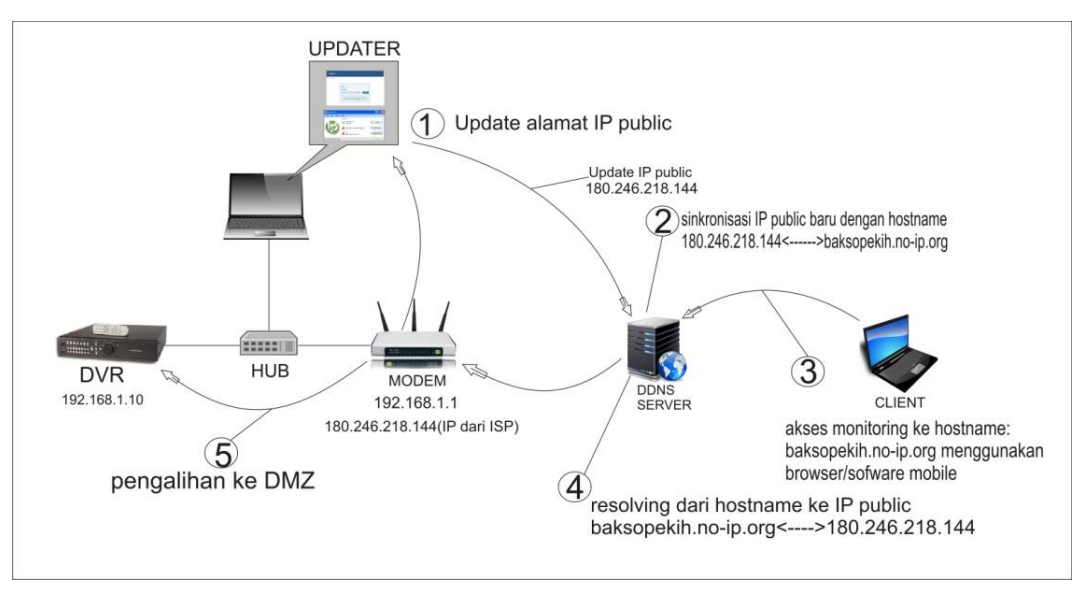

**Gambar 4.1 Cara Kerja DDNS**

Berdasarkan gambar di atas Penulis akan menjelaskan lebih detail cara kerja DDNS dan proses-proses hingga dapat memantau kamera CCTV.

- 1. Proses Updating. Proses ini diawali dengan update IP public saat ada perubahan IP public atau saat updater melakukan update secara berkala. Update bisa dilakuakan dengan menggunakan fitur DDNS pada router, login akun DDNS, atau menggunakan software updater dari penyedia layanan DDNS Proses update ini akan mengirimkan alamat IP baru, hostname, dan password
	-
- 2. Proses Sinkronisasi. Proses dimana server DDNS menerima update dari software atau router. Berdasarkan nama user dan password yang telah di dikirimkan dan terdaftar pada proses pertama, server akan mencari hostname dan IP public yang lama. Setelah ditemukan dan cocok server akan memperbaharui IP yang lama
- 3. Proses aksesing/requesting. Proses dimana client mengakses DVR dengan hostname baksopekih.no-ip.org
- 4. Proses Resolving. Adalah proses translasi dari hostname ke IP public. Proses ini akan berjalan dengan lancar tergantung updating yang dilakukan pada proses pertama, jika proses pertama berhasil maka akses ke hostname akan di tujukan pada IP public router

Proses Pengalihan Jalur Akses. Setelah hostname ditujukan pada alamat IP public router, dan jika alamat IP DMZ diaktifkan, secara otomatis akses akan ditujukan pada alamat IP DMZ yaitu alamat IP DVR.

### **4.6 Pengujian Sistem**

Suatu sistem jaringan perlu dilakukan pengujian terhadap sistem untuk menemukan kesalahan-kesalahan yang mungkin terjadi, pengujian dilakukan pada tiaptiap perangkat pengguna. Pengujian sistem jaringan dilakukan bersamaan pada saat impelemtasi jaringan yang akan diterapkan.

## **4.7 Report Sistem**

### **4.7.1 Report Jaringan Hotspot**

Yang dimaksud report jaringan hotspot disini adalah sebuah laporan dimana Hotspot yang diimplementasikan sudah bisa dijalankan. Dalam laporan ini Penulis menunjukan laporan sejumlah client yang sudah bisa terhubung dengan jaringan hotspot di Bakso Pekih 2 Purwokerto.

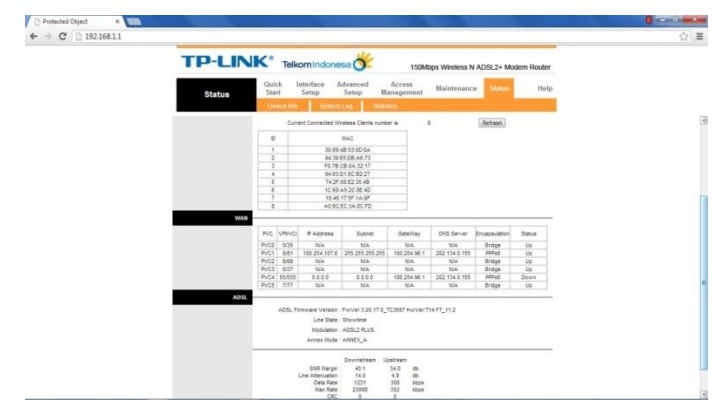

**Gambar 4.2 Client list**

Pada gambar di atas menunjukan jumlah client yang terhubung pada jaringan hotspot adalah 8 client.

### **4.7.2 Report Pemantauan CCTV**

Sebuah sistem pemantauan akan dikatakan berhasil jika sistem tersebut sudah dapat memberi solusi dengan baik, untuk menunjukan bahwa sistem sudah berhasil atau dapat diiplementasikan pada objek penelitian ini, langkah yang dilakuakan cukup membuka Menu LOG pada halaman NetSurveillance.

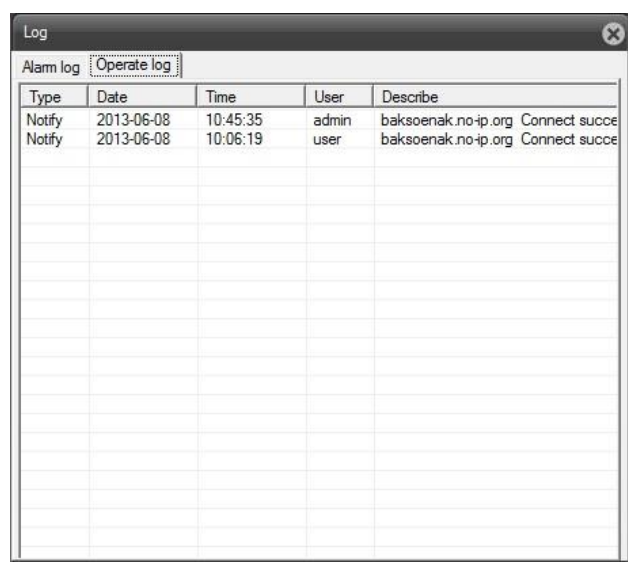

#### **Gambar 4.38 Report Pemantauan**

Pada gambar diatas menunjukan pada tanggal tertentu 2 User telah melakukan pengaksesan pada host baksoenak.no-ip.org dengan status Sukses.

### **5. Penutup**

### **5.1 Kesimpulan**

Setelah selesainya seluruh kegiatan Penelitaian, maka Penulis dapat menarik kesimpulan, bahwa dalam merancang sebuah jaringan hotspot dan merancang sistem pemantauan kamera pengawas pada Rumah makan Bakso Pekih 2 Purwokerto, membutuhkan beberapa proses yang harus dilakuakan.

Berawal dari melakukan observasi langsung utuk melihat kondisi objek, kemudian perancangan topologi jaringan, disusul dengan pemilihan perangkat keras yang kompatibel yaitu perangkat hotspot dan perangkat CCTV beserta perangkat lunak yang mendukungnya seperti IE, dan vMEye. Setelah semua perngkat tersedia selanjutnya melakukan instalasi perangkat dan di hubungkan atar satu dengan yang lainya sehingga membentuk sebuah jaringan, setelah semua terpasang dengan benar maka selanjutnya melakukan registrasi DDNS pada penyedia layanan DDNS yang digunakan untuk kofigurasi-konfigurasi pada setiap device.

Sedangkan untuk menikmati layanan hotspot diperlukan perangkat seperti laptop, smartphone maupun gadget yang mempunyai fitur Wi-Fi dan kata sandi untuk terhubung pada jaringan hotspot. Sedangkan untuk pemantauan kamera CCTV selain perangkat seperti laptop maupun smartphone diperluakan perangkat lunak khusus seperti IE dan vMEye, untuk mengaksesnya diperlukan akun dan bandwidth minimal 384 Kbps.

#### **DAFTAR PUSTAKA**

- Atmoko,EH.2012. *Membuat Sendiri CCTV Berkelas Enterprise dengan Biaya Murah*. Yogyakarta: Andi Offset.
- Madcom.2010. *Sistem Jaringan Komputer*.Yogyakarta: Andi Offset.
- Utomo,EP.2012. *Wireless Networking: Panduan Lengkap Membangun Jaringan Wireless Tanpa Teknisi*. Yogyakarta:Andi Offset.
- Anonim.2013.*Produk Kamera*.http://alnect.net/product.php?/13/88/263/Special-Tools/CCTV-IP-Camera/Wired-CCTV-Camera diakses tanggal 11 Juni 2013.
- Avenue,Adam.2009.*Bagaimana Sensor Kamera Bekerja*? http://www.aventuracctv.com/id/analog\_vs\_ip/default.asp?index=2 diakses tanggal 11 juni 2013.
- Kurniadi,Wisnu.2012.*PPPoE adalah*.http://css-weaver.com/pppoe-adalah/ diakses tanggal 14 juni 2013.
- Liang,YH.2010.*Datasheet Modem ADSL TD-W8151N*.http://www.tplink.co.id/support/download/?model=TD-W8151N&version=V3#tbl\_doc diakses tanggal 11 juni 2013.